Регистрация на сайте – стр. 1-2

Регистрация на забег/велогонку при наличии промокода – стр. 3-4

### ЕСЛИ ВЫ **НЕ** ЗАРЕГИСТРИРОВАНЫ НА САЙТЕ ТОМСКОГО МАРАФОНА

- 1. Пройдите на сайт по ссылке<https://tomskmarathon.ru/register/>
- 2. В окне введите номер телефона

## Регистрация или вход

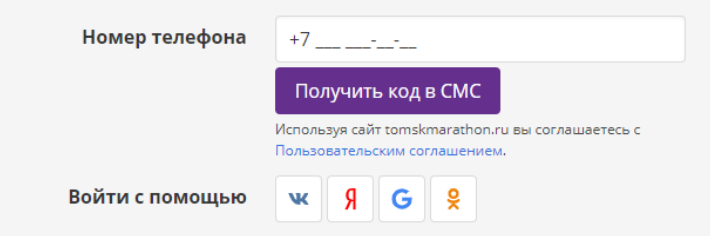

3. Вам должно прийти СМС

# Регистрация или вход

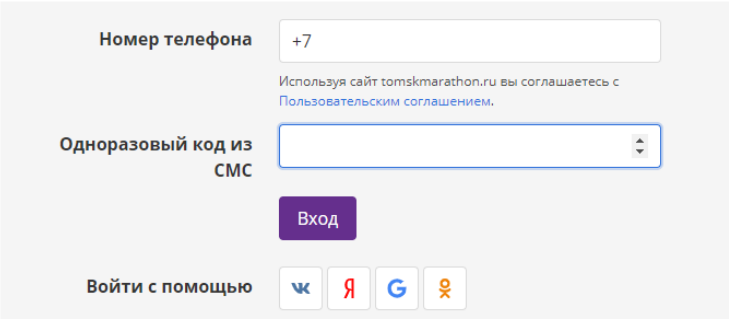

- 4. Вводим код
- 5. Вводим Email

# Регистрация или вход

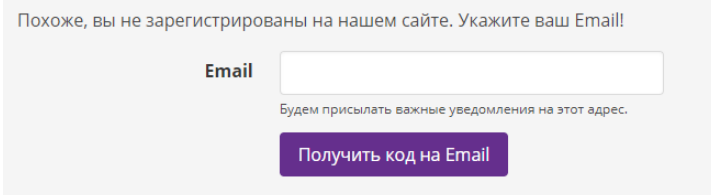

6. Попросит ввести код, который пришел на почтуРегистрация или вход

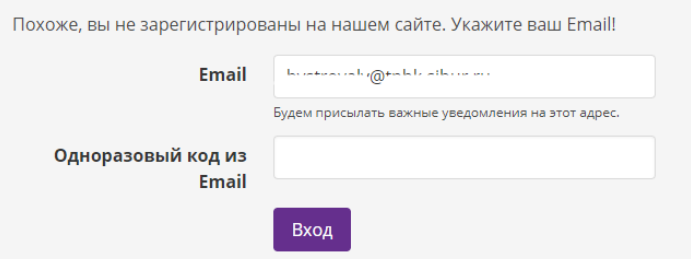

#### 7. Поздравляем!

Необходимо дозаполнить данные в Личном кабинете

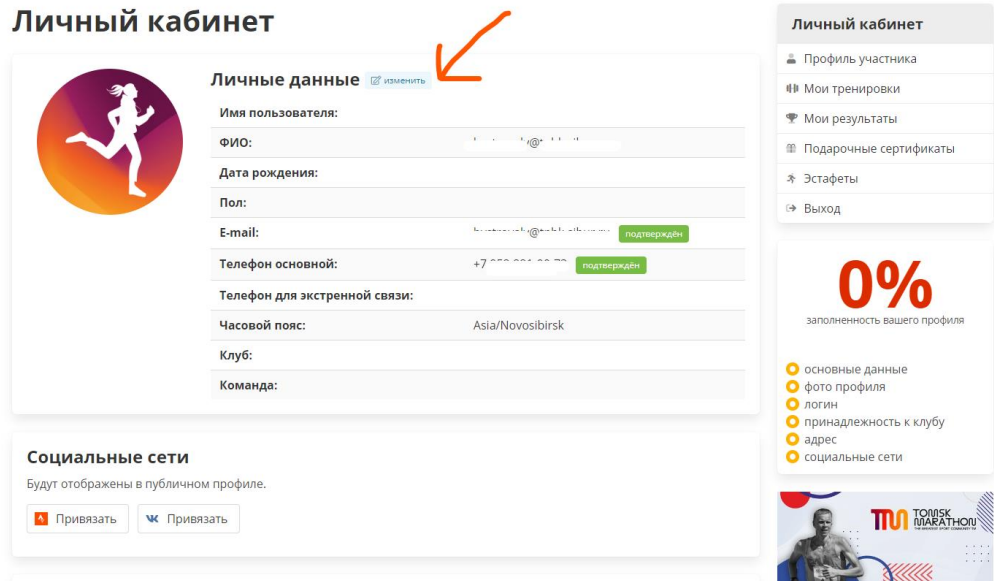

8. После заполнения профиля и сохранения изменений, у вас появится меню «Дети». Там вы можете зарегистрировать детей

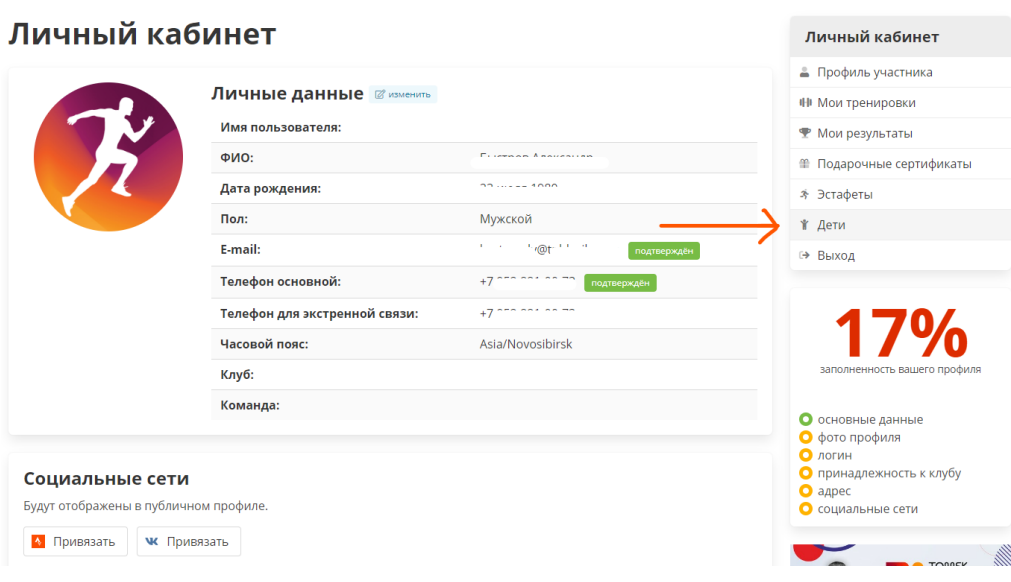

#### РЕГИСТРАЦИЯ НА ЗАБЕГ/ВЕЛОГОНКУ

- 1. Профсоюз прислал вам промокод.
- 2. Зайдите на сайт Томского Марафона и выберите событие, в котором вы планируете принять участие.

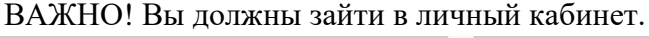

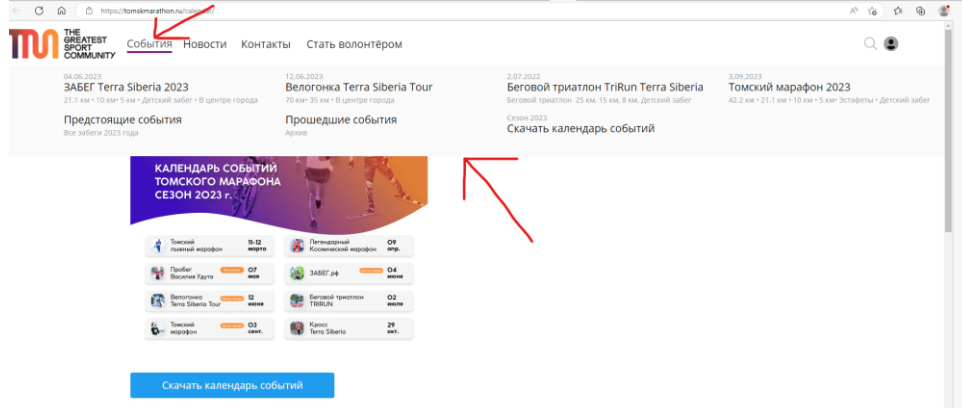

3. В событии нажмите меню Регистрация

#### Велогонка Terra Siberia Tour

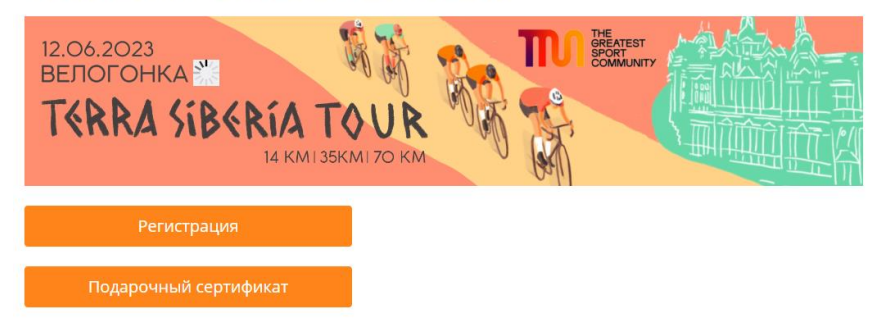

4. Выберите дисциплину и дистанцию, на которую вы подавали заявку

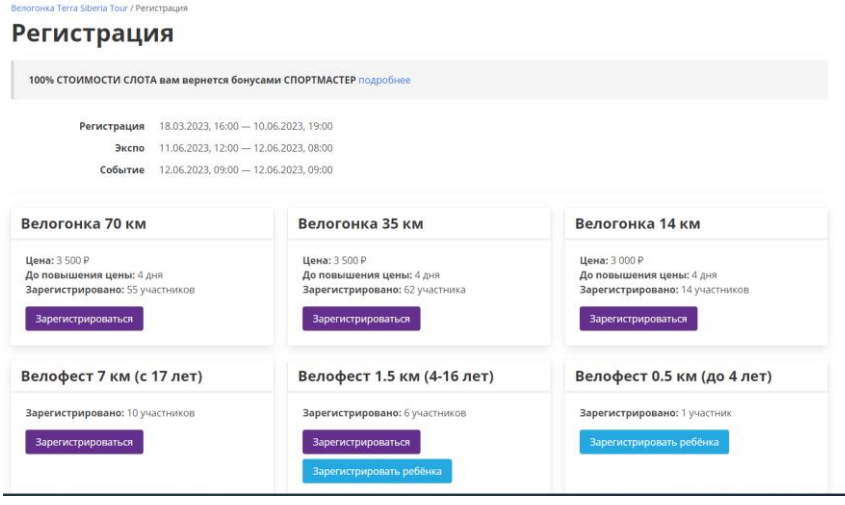

5. Введите Команду и Адрес (домашний), если эти данные вы не вносили в личном кабинете

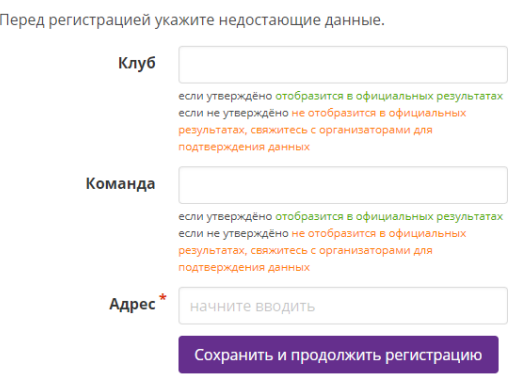

6. Введите промокод, который вам прислал профсоюз

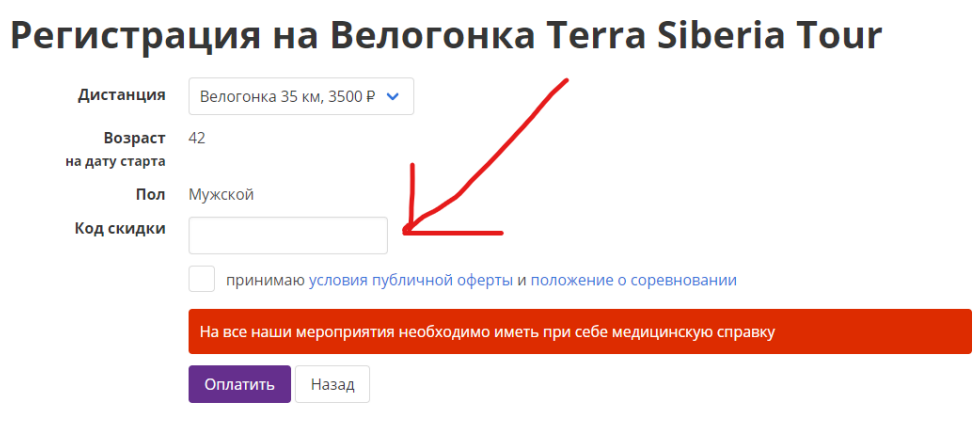

7. Нажмите оплатить и обязательно ознакомьтесь с Положением о забеге/велогонке.